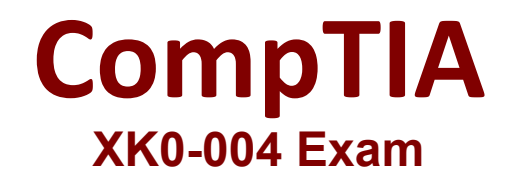

**CompTIA Linux+ Certification**

**Questions & Answers Demo**

# **Version: 20.0**

Topic 1, Exam Pool A

## **Question: 1**

Which of the following would be the BEST solution for a systems administrator to access the graphical user environment of a Linux machine remotely?

A. VNC

B. KDE

C. X11

D. RPC

**Answer: A**

Explanation:

Reference: https://www.sfu.ca/computing/about/support/tips/remote-to-linux-with-gui.html

## **Question: 2**

A technical support engineer receives a ticket from a user who is trying to create a 1KB file in the /tmp directory and is getting the following error No space left on device. The support engineer checks the /tmp directory, and it has 20GB of free space.

Which of the following BEST describes a possible cause for this error?

A. The /tmp directory is not mounted.

- B. The filesystem is formatted with a 4MB block size.
- C. the filesystem ran out of inodes.
- D. The /tmp directory has been set with an immutable attribute.

**Answer: C**

Explanation:

Reference: https://www.maketecheasier.com/fix-linux-no-space-left-on-device-error/

**Question: 3**

Which of the following is the BEST reason for not storing database files in the /var directory?

- A. The /var filesystem is not fast enough for database files.
- B. The number of files in /var is limited by the available inodes.
- C. Files in /var do not have strict file permissions.
- D. If log files fill up /var, it might corrupt the database.

**Answer: D**

Explanation:

## **Question: 4**

A junior system administrator had trouble installing and running an Apache web server on a Linux server. You have been tasked with installing the Apache web server on the Linux server and resolving the issue that prevented the junior administrator from running Apache.

#### **INSTRUCTIONS**

Install Apache and start the service. Verify that the Apache service is running with the defaults.

Typing "help" in the terminal will show a list of relevant commands.

If at any time you would like to bring back the initial state of the simulation, please click the Reset All button.

### CentOS Command Prompt

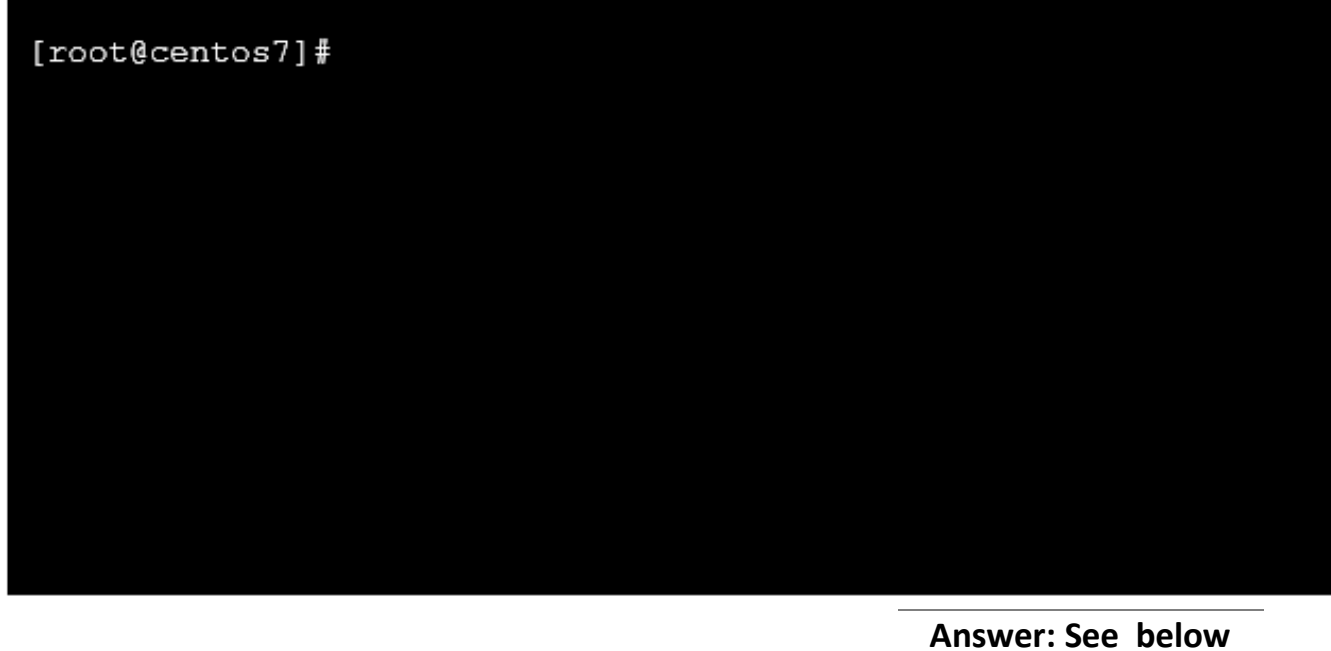

Explanation:

```
Solution below.<br>[root@tecmint ~]#
[root@tecmint "]# yum install httpd
Loaded plugins: fastestmirror, refresh-packagekit
Setting up Install Process
Loading mirror speeds from cached hostfile
 * base: centos.excellmedia.net
 * epel: epel.scopesky.iq
 * extras: centos.excellmedia.net
 * updates: centos-hn.viettelidc.com.vn
Resolving Dependencies
There are unfinished transactions remaining. You might consider running yum-comp
lete-transaction first to finish them.
[root@tecmint ~]#<br>[root@tecmint ~]# systemctl start httpd<br>[root@tecmint ~]#
[root@tecmint \sim]# systemctl enable httpd
Created symlink from /etc/systemd/system/multi-user.target.wants/httpd.service to /usr/lib/systemd/system/htt
[root@tecmint ~1#[root@tecmint ~]# systemctl status httpd<br>• httpd:/service - The Apache HTTP Server<br>• loaded: loaded (/usr/lib/systemd/system
   Loaded: loaded (/usr/lib/systemd/system/httpd.service; enabled; vendor preset: disabled)
   Active: active (running) since Tue 2017-06-27 06:51:35 EDT; 14s ago
     Docs: man:httpd(8)
 man:apachectl(8)<br>Main PID: 17981 (httpd)
   Status: "Total requests: 0; Current requests/sec: 0; Current traffic:
                                                                                   0 B/sec"
   CGroup: /system.slice/httpd.service
              -<br>17981 /usr/sbin/httpd -DFOREGROUND<br>-17982 /usr/sbin/httpd -DFOREGROUND
             -17983 /usr/sbin/httpd -DFOREGROUND
             -17984 /usr/sbin/httpd -DFOREGROUND
              Jun 27 06:51:35 tecmint systemd[1]: Starting The Apache HTTP Server...<br>Jun 27 06:51:35 tecmint httpd[17981]: AH00558: httpd: Could not reliably determine the server's fully qualifi<br>Jun 27 06:51:35 te<u>c</u>mint systemd[1]: Sta
[root@technit ~]#
```
### **Question: 5**

DRAG DROP

The lead Linux has added a disk, /dev/sdd, to a VM that is running out of disk space. Place the following steps in the correct order from first (1) to last (4) to add the disk to the existing LVM.

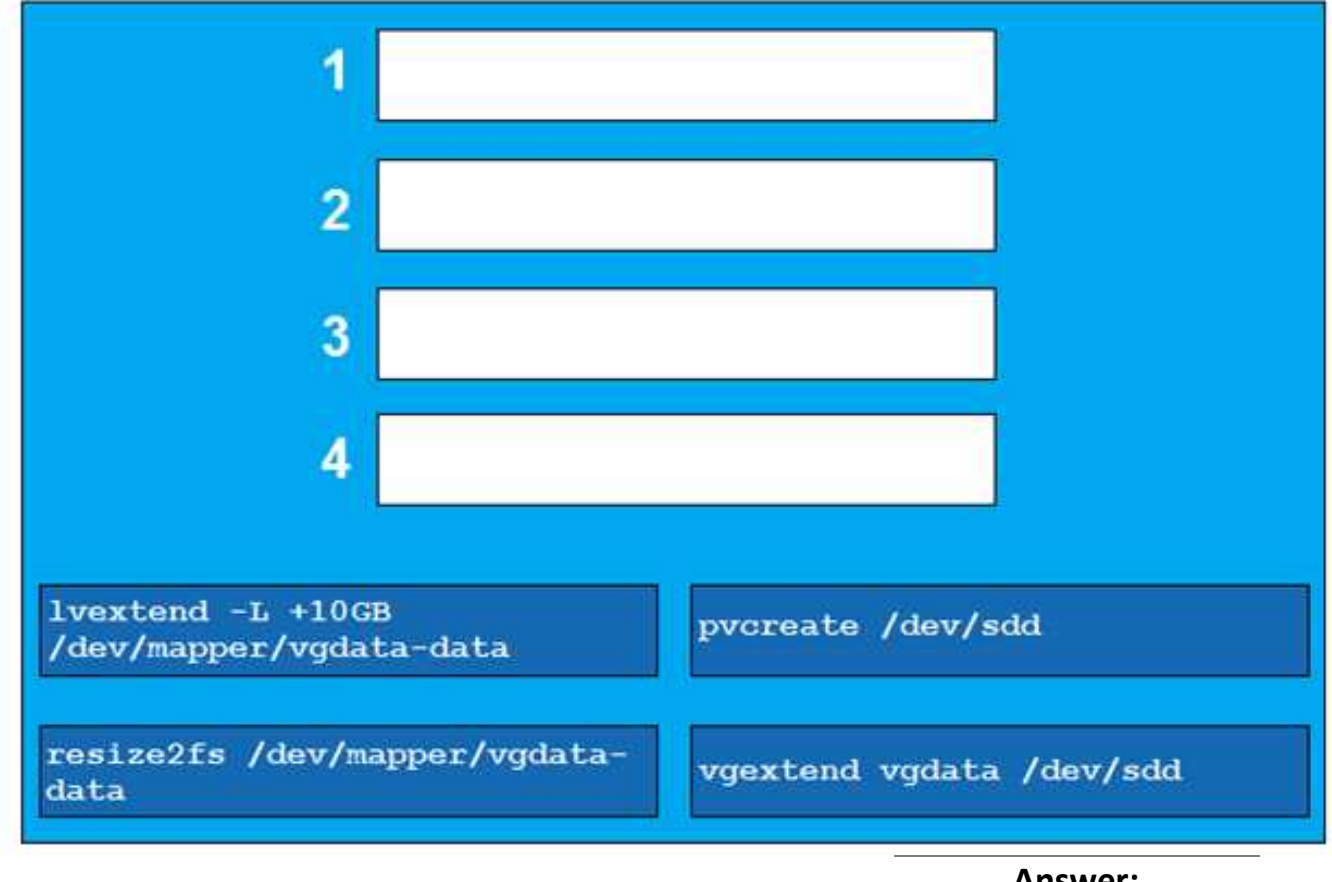

Explanation:

**Answer:**

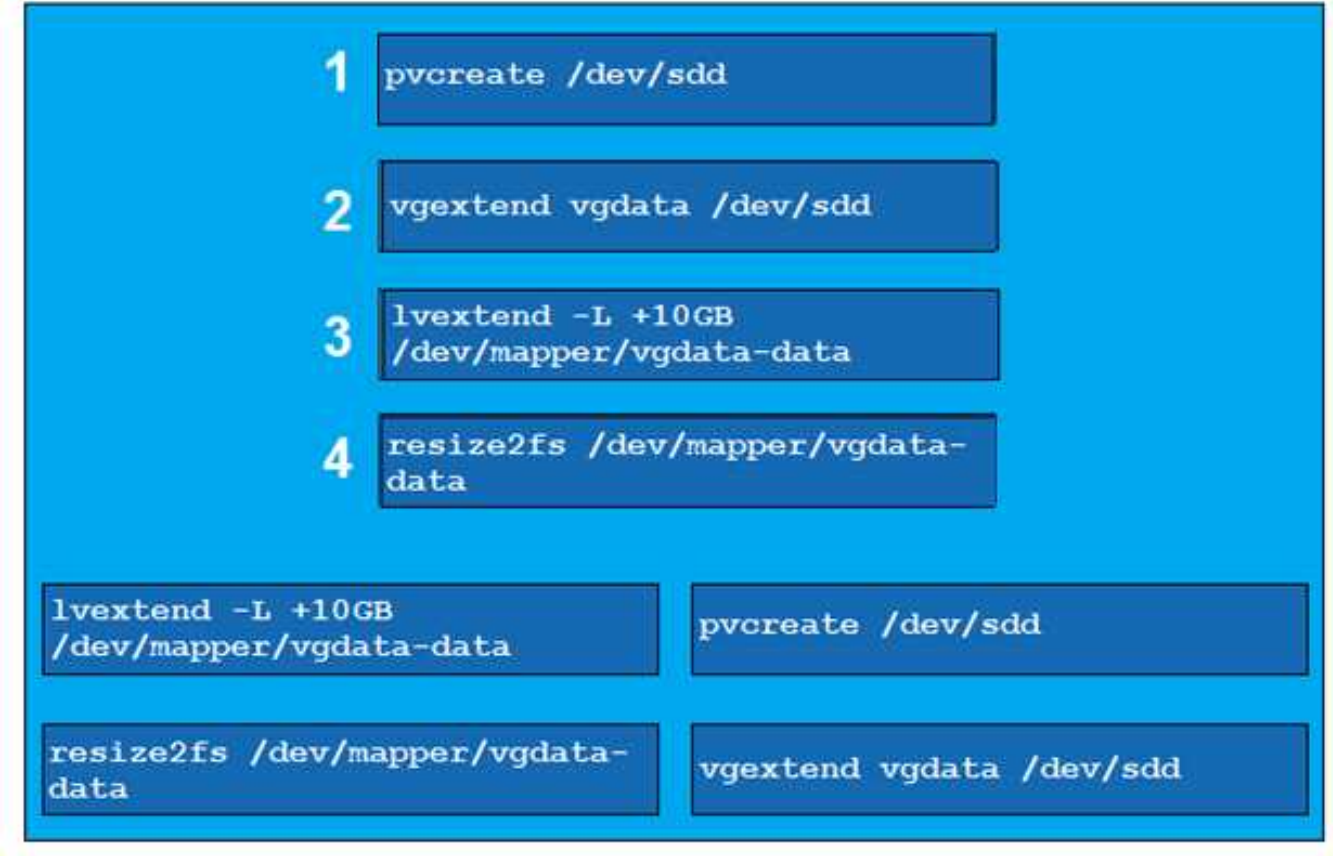

Reference: https://www.rootusers.com/how-to-increase-the-size-of-a-linux-lvm-by-expanding-thevirtual-machine-disk/